https://fractal.moth.unr.edu/wdrapi/

## okapi.math.unr.edu

24 cores 2 GPUs **384 GB RAM 20 TB HD** 

48 Threads 24 Thread are fast queen 29 Threads are interactive

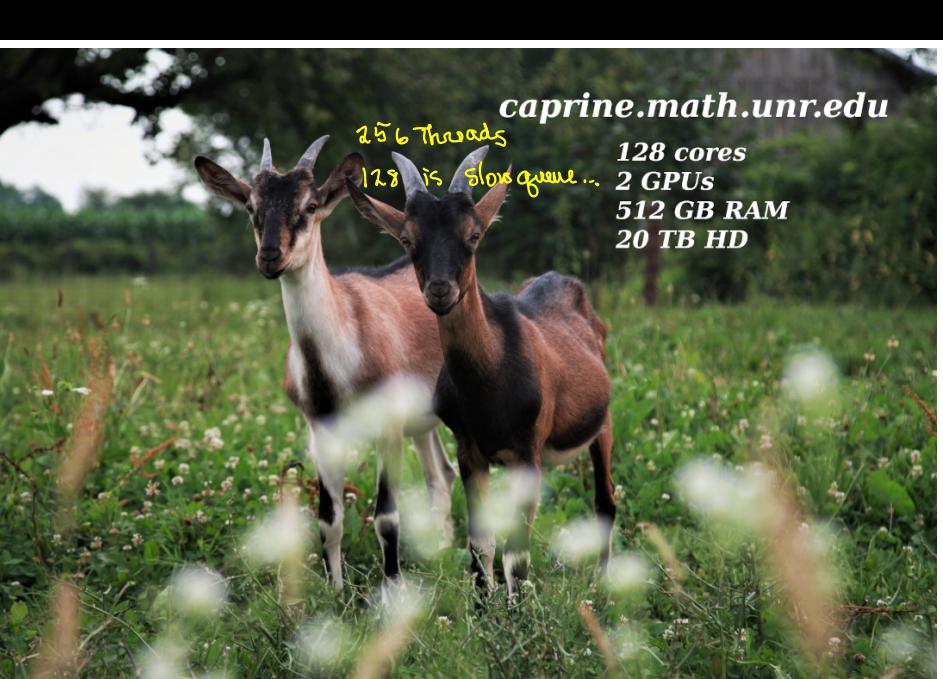

Okapi and Caprine are department servers that

- $\mathbb{R}^{\bullet}$  are available to all graduate students and faculty.
- $\sharp$   $\bullet$  can be used for small computational runs.
- $\mathbb{Z}$  provide a Linux software environment.
- help learn about HPC and statistical simulation.

## Goal:

 $\mathbf{I}$  • Learn how to use okapi.

## How?

- $\overline{\mathbb{F}}$  Attend the graduate student seminar.
- $\mathcal{N}$  Consider a simple computation.
- Watch someone run it.
- **D** Try it yourself.

**Problem:** Let P be the standard normal probability measure on  $\mathbb{R}^2$  and A be the circle of radius r with center v. Find  $P(A)$ .

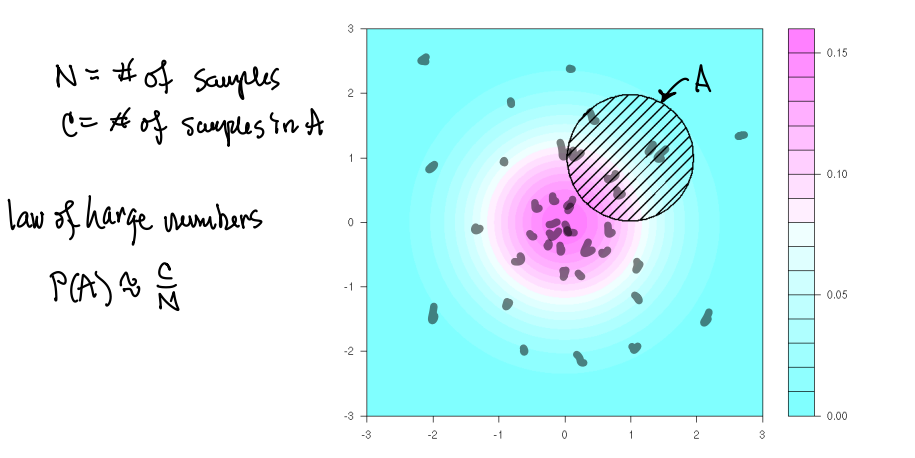

**Problem:** Let P be the standard normal probability measure on  $\mathbb{R}^2$  and A be the circle of radius r with center v. Find  $P(A)$ .

Thus

$$
A = \left\{ \left. \begin{array}{c} \text{center} \\ \text{if} \\ \text{if} \\ \text{if} \end{array} \right| x - v \right\} \xrightarrow{\text{radius }} \text{if} \text{ circle.}
$$

and

<sup>P</sup>(A) = <sup>∫</sup> A e<sup>−</sup> <sup>1</sup> <sup>2</sup> <sup>∥</sup>x∥<sup>2</sup> dx.

**Computation:** Independently sample a bunch of points in  $\mathbb{R}^2$ and then count how many of those points lie in A.

 r <- 1 v <- c(1,1) inA <- function(x) sum((x-v)^2)<r^2 N <- 100000 X <- matrix(rnorm(2\*N),N) C <- sum(as.integer(apply(X,1,inA))) cat(sprintf("P(A)=%g\n",C/N))

**Computation:** Independently sample a bunch of points in  $\mathbb{R}^2$ 

and then count how many of those points lie in A.<br>  $N^{5/80.800}$   $N^{1/2}$  \$ Rscript sim.R \$ Rscript sim.R  $P(A)=0.18022$ \$ Rscript sim.R  $P(A)=0.18151$ \$ Rscript sim.R  $P(A)=0.17964$ \$ Rscript sim.R  $P(A)=0.18023$ 

Have a signifiert<br>digits, there to get more?

Each simulation took 1/2 second on my notebook, but the approximations only agree to a couple digits.

• Use a better method to approximate  $P(A)$ .

Sometimes the best method still takes a long time.

- Scale up a simulation using a server.
- Many cores are available.
- Can run for days without problem. (loope bally)
- The laptop doesn't overheat.

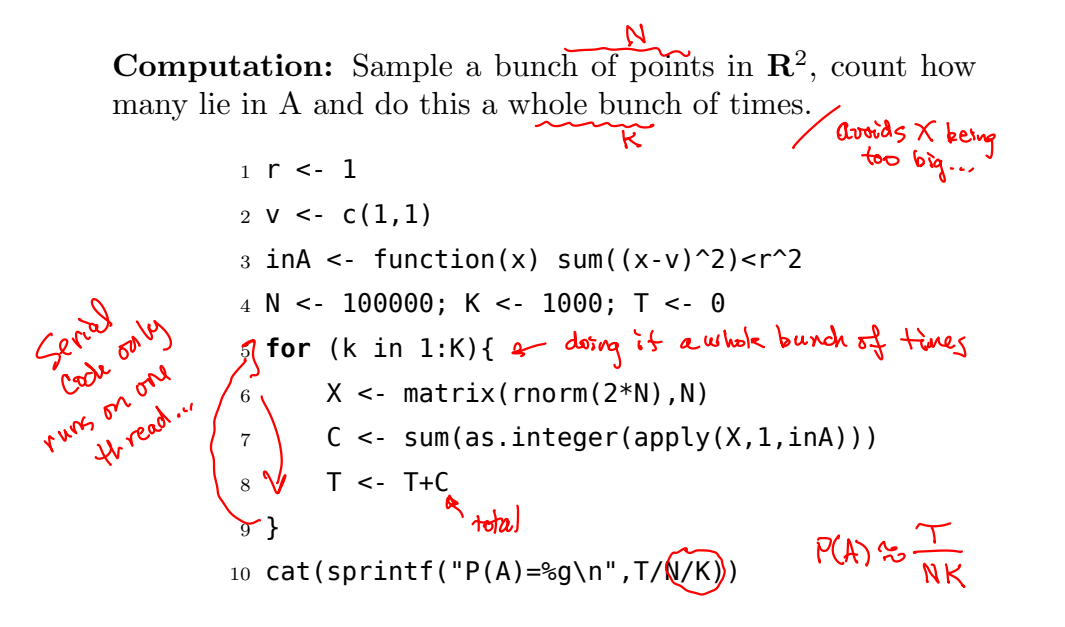

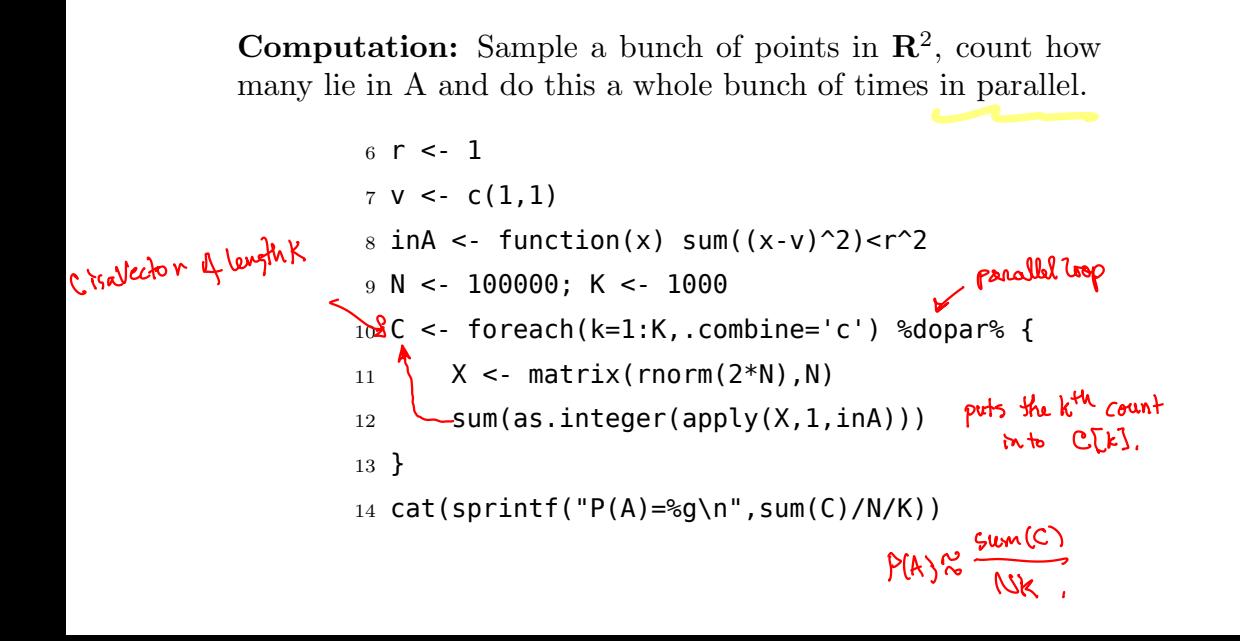

Programming Details: Parallel processing in R requires some setup at the beginning and teardown at the end.

Parallel setup:

- 1 library("doParallel") { load the libraries
- 2 library("foreach")
- 3 cluster <- makeCluster(7)
- 4 registerDoParallel(cluster)

Parallel teardown:

16 stopCluster(cluster)

You might need install.packages to install the libraries.

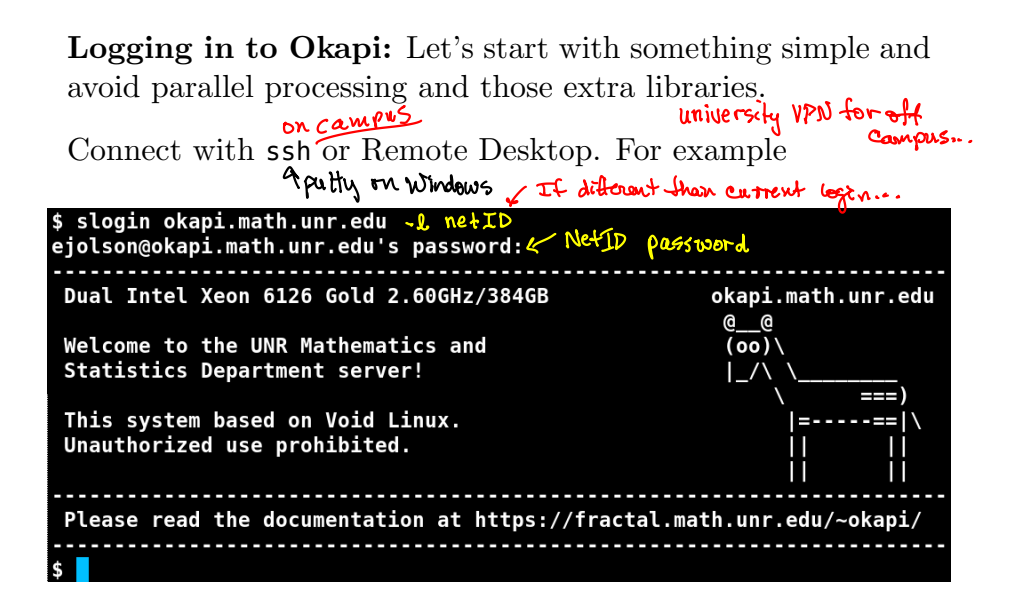

Submitting a Job on Okapi: Let's start with something simple and avoid parallel processing and those extra libraries.

The batch submission file looks like

 $1$  #!/bin/bash 2 **to the Rscript scaled.R** Download the files run a R scorpt non interactively...

- scaled. $R$  The non-parallel Monte Carlo code.
- scaled.slm  $-$  The batch submission file.

from

https://fractal.math.unr.edu/~okapi/2023/

Running the Script: Use the sbatch command to launch the R script. Then use squeue to check if it's running.

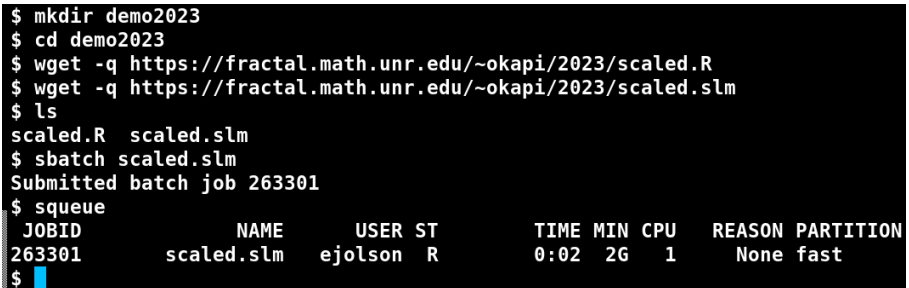

The script will run for about 6 minutes.

To cancel it type scancel n where  $n$  is the JobID.

Submitting a Parallel Job on Okapi: If there's time we'll try parallel processing and installing those extra libraries.

To install the libraries start R interactively and type

```
$R
R version 4.3.1 (2023-06-16) -- "Beagle Scouts"
Copyright (C) 2023 The R Foundation for Statistical Computing
> install.packages("doParallel")
--- Please select a CRAN mirror for use in this session ---
Selection: 72
> install.packages("foreach")
> quit()
Save workspace image? [y/n/c]: n
```
The rest is similar to running the non-parallel code.

Submitting a Parallel Job on Okapi: If there's time we'll try parallel processing and installing those extra libraries.

The batch file looks like

- $1$  #!/bin/bash
- $2$  #SBATCH n8
- 3 time Rscript parallel.R

Note the -n8 corresponds to makeCluster(7) in the R parallel setup as follows.

• For luck the number 8 is one more than 7.

The batch file reserves 8 cores for the job; the R script uses 7 for parallel processing and reserves 1 for everything else.

Running the Parallel Script: Use the sbatch command to launch the R script. Then use squeue to check if it's running.

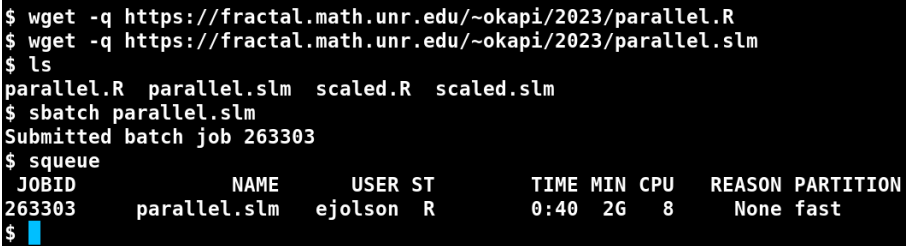

The script will finish in less than a minute. Check the output:

\$ cat slurm-263303.out Loading required package: foreach Loading required package: iterators Loading required package: parallel  $P(A)=0.180611$